# **django-idioticon Documentation**

*Release 0.0.1*

**openpolis**

June 10, 2014

#### Contents

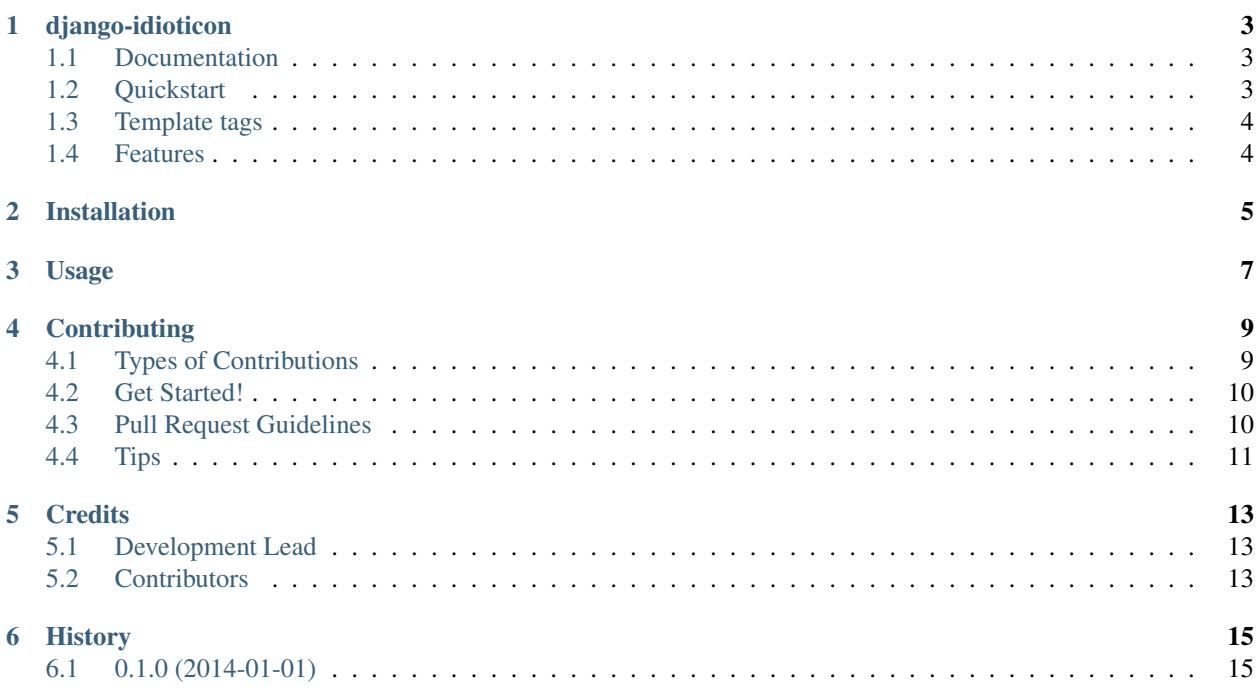

Contents:

## **django-idioticon**

<span id="page-6-0"></span>Idioticon is a module that allows to disseminate html templates with clickable question marks (idioticons)

### <span id="page-6-1"></span>**1.1 Documentation**

The full documentation is at [https://django-idioticon.readthedocs.org.](https://django-idioticon.readthedocs.org)

## <span id="page-6-2"></span>**1.2 Quickstart**

Install django-idioticon:

```
pip install idioticon
```
Add idioticon to settings.INSTALLED\_APPS, then use it in a project:

```
>>> import idioticon
>>> idioticon.get term(key='not-existing-term', soft error=True)
None
>>> term = idioticon.add_term('my-term', 'My term')
>>> idioticon.add_term('my-term', 'My term')
False
>>> idioticon.set_term('my-term', 'My new term').name
'My new term'
>>> idioticon.update_term('my-term', 'My term').name
'My term'
>>> idioticon.update_term('not-existing-term', 'My term')
False
>>> idioticon.delete_term('my-term').name
'My term'
>>> alias = idioticon.add_alias('my-term', 'my-alias', 'My alias', 'description')
>>> alias.main_term == idioticon.get_term('my-term')
```
# <span id="page-7-0"></span>**1.3 Template tags**

```
{% load idioticon %}
{% term 'my-term' %}
<script>
$(document).ready(function(){
    // activate popover
    $('a[rel=info-popover]').popover();
});
</script>
```
# <span id="page-7-1"></span>**1.4 Features**

- Term aliases
- Idioticon administration
- Shortcuts (get\_term,)
- Tests for Django >= 1.5 and Python >= 2.6

# **Installation**

<span id="page-8-0"></span>At the command line:

\$ easy\_install idioticon

#### Or, if you have virtualenvwrapper installed:

\$ mkvirtualenv idioticon \$ pip install idioticon

**Usage**

<span id="page-10-0"></span>To use django-idioticon in a project:

**import idioticon**

## **Contributing**

<span id="page-12-0"></span>Contributions are welcome, and they are greatly appreciated! Every little bit helps, and credit will always be given. You can contribute in many ways:

# <span id="page-12-1"></span>**4.1 Types of Contributions**

#### **4.1.1 Report Bugs**

Report bugs at [https://github.com/openpolis/idioticon/issues.](https://github.com/openpolis/idioticon/issues)

If you are reporting a bug, please include:

- Your operating system name and version.
- Any details about your local setup that might be helpful in troubleshooting.
- Detailed steps to reproduce the bug.

#### **4.1.2 Fix Bugs**

Look through the GitHub issues for bugs. Anything tagged with "bug" is open to whoever wants to implement it.

#### **4.1.3 Implement Features**

Look through the GitHub issues for features. Anything tagged with "feature" is open to whoever wants to implement it.

#### **4.1.4 Write Documentation**

django-idioticon could always use more documentation, whether as part of the official django-idioticon docs, in docstrings, or even on the web in blog posts, articles, and such.

#### **4.1.5 Submit Feedback**

The best way to send feedback is to file an issue at [https://github.com/openpolis/idioticon/issues.](https://github.com/openpolis/idioticon/issues)

If you are proposing a feature:

- Explain in detail how it would work.
- Keep the scope as narrow as possible, to make it easier to implement.
- Remember that this is a volunteer-driven project, and that contributions are welcome :)

## <span id="page-13-0"></span>**4.2 Get Started!**

Ready to contribute? Here's how to set up *idioticon* for local development.

- 1. Fork the *idioticon* repo on GitHub.
- 2. Clone your fork locally:

```
$ git clone git@github.com:your_name_here/idioticon.git
```
3. Install your local copy into a virtualenv. Assuming you have virtualenvwrapper installed, this is how you set up your fork for local development:

```
$ mkvirtualenv idioticon
$ cd idioticon/
$ python setup.py develop
```
- 4. Create a branch for local development:
	- \$ git checkout -b name-of-your-bugfix-or-feature

Now you can make your changes locally.

5. When you're done making changes, check that your changes pass flake8 and the tests, including testing other Python versions with tox:

```
$ flake8 idioticon tests
$ python setup.py test
$ tox
```
To get flake8 and tox, just pip install them into your virtualenv.

6. Commit your changes and push your branch to GitHub:

```
$ git add .
$ git commit -m "Your detailed description of your changes."
$ git push origin name-of-your-bugfix-or-feature
```
7. Submit a pull request through the GitHub website.

## <span id="page-13-1"></span>**4.3 Pull Request Guidelines**

Before you submit a pull request, check that it meets these guidelines:

- 1. The pull request should include tests.
- 2. If the pull request adds functionality, the docs should be updated. Put your new functionality into a function with a docstring, and add the feature to the list in README.rst.
- 3. The pull request should work for Python 2.6, 2.7, and 3.3, and for PyPy. Check [https://travis](https://travis-ci.org/idioticon/idioticon/pull_requests)[ci.org/idioticon/idioticon/pull\\_requests](https://travis-ci.org/idioticon/idioticon/pull_requests) and make sure that the tests pass for all supported Python versions.

# <span id="page-14-0"></span>**4.4 Tips**

#### To run a subset of tests:

\$ python -m unittest tests.test\_idioticon

# **Credits**

# <span id="page-16-1"></span><span id="page-16-0"></span>**5.1 Development Lead**

- openpolis [<lab@openpolis.it>](mailto:lab@openpolis.it)
- @guglielmo
- @verganis
- @joke2k

# <span id="page-16-2"></span>**5.2 Contributors**

None yet. Why not be the first?

**CHAPTER 6**

**History**

# <span id="page-18-1"></span><span id="page-18-0"></span>**6.1 0.1.0 (2014-01-01)**

• First release on PyPI.